## ⑵ 「個別フォルダー」を検索する場合

①「検索対象」でフォルダーを選択する。 ②検索条件を指定(入力又は選択)する。 ③検索開始をクリックする。

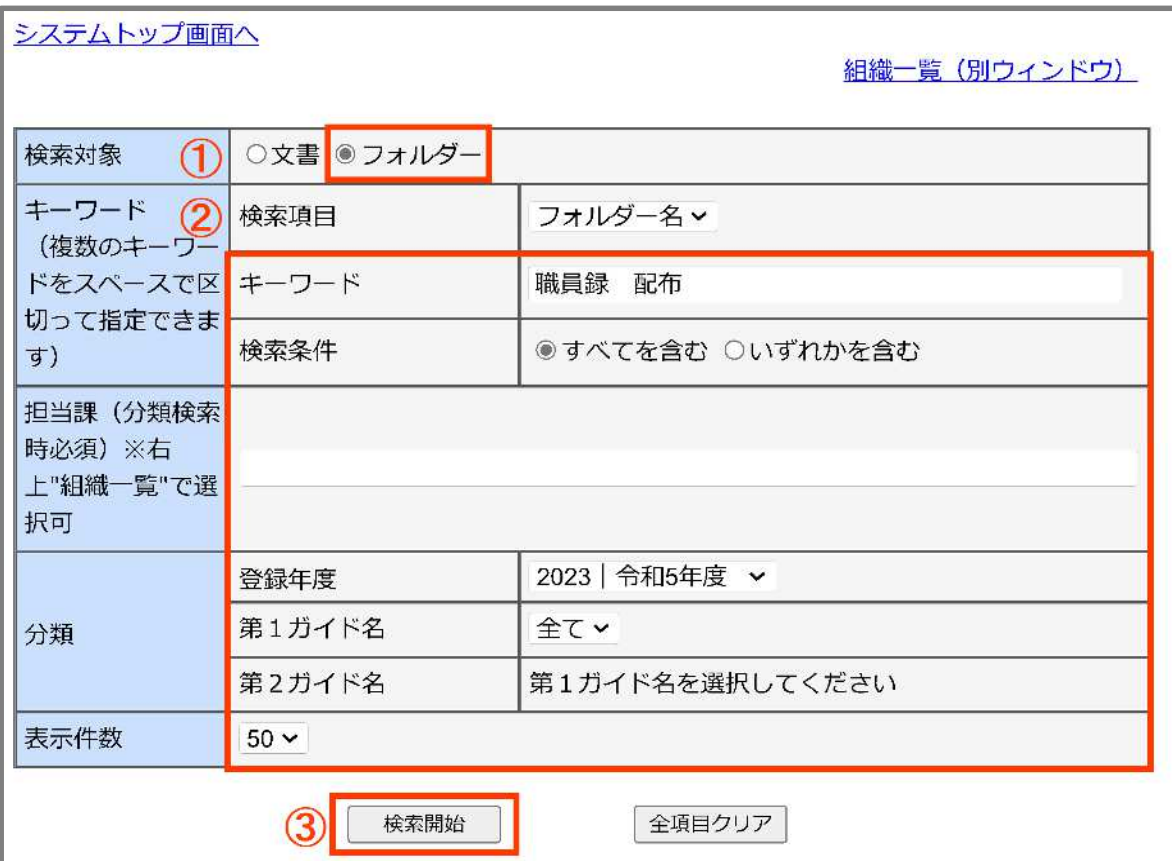

④検索結果の一覧から目的のフォルダー名をクリックする。

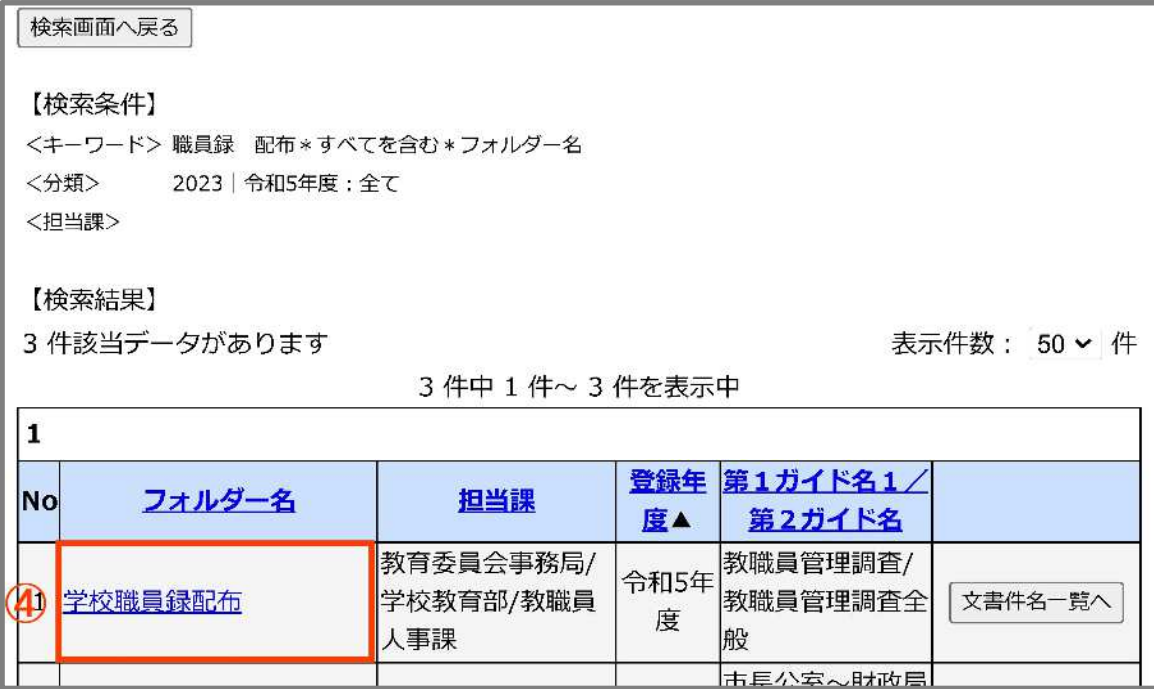

⑤フォルダーの情報内容が表示されるので、さらにフォルダーに登録されている文書を見 たい場合は、「文書件名一覧へ」をクリックする。

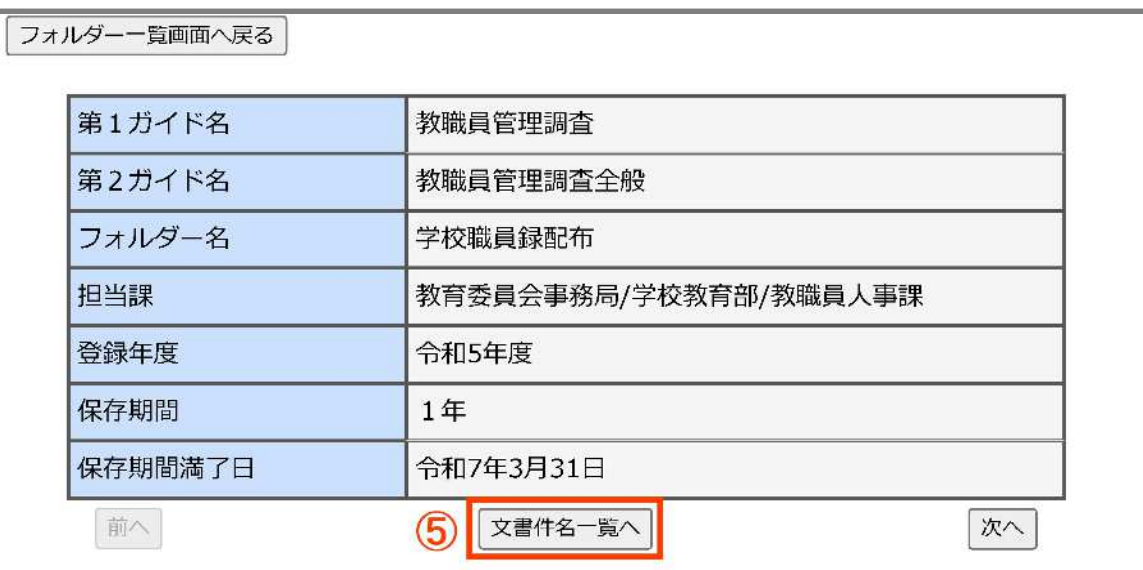

⑥文書の情報内容を見たい場合は、該当の文書件名をクリックする。

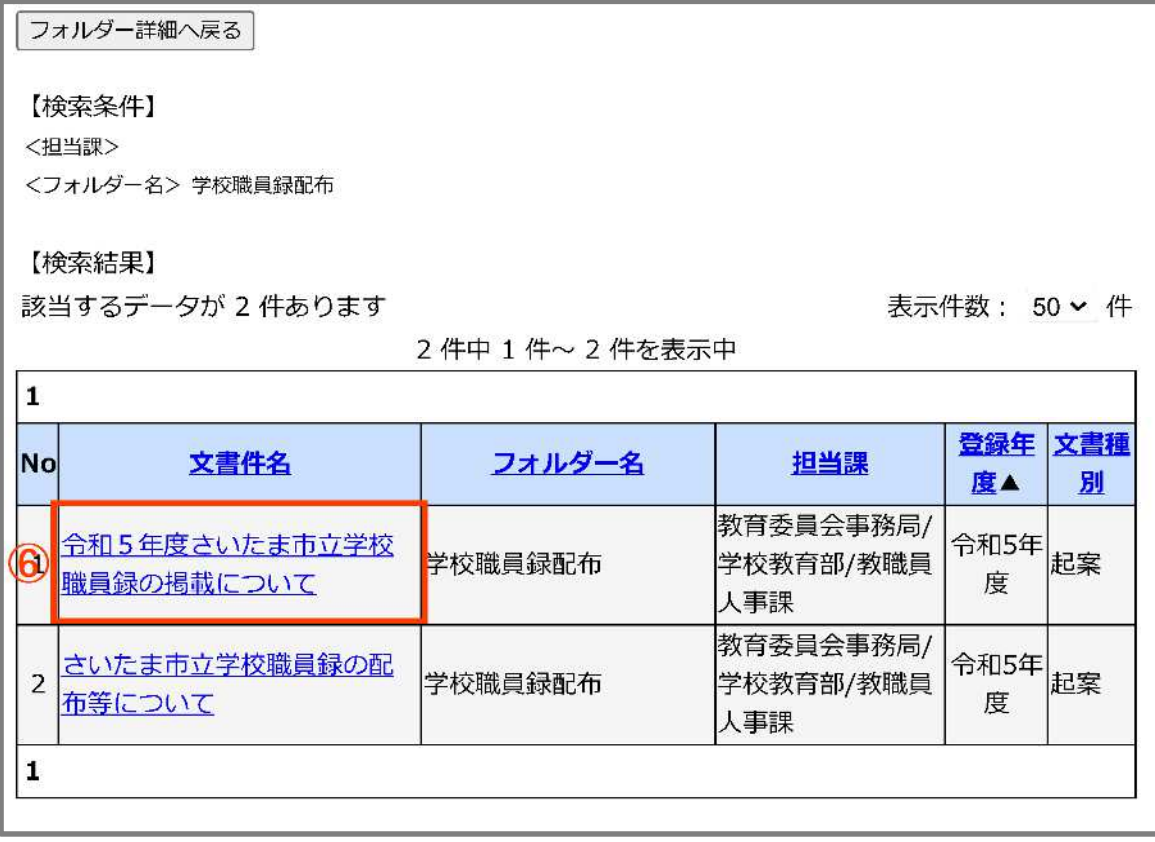

⑦文書の情報内容が表示される。

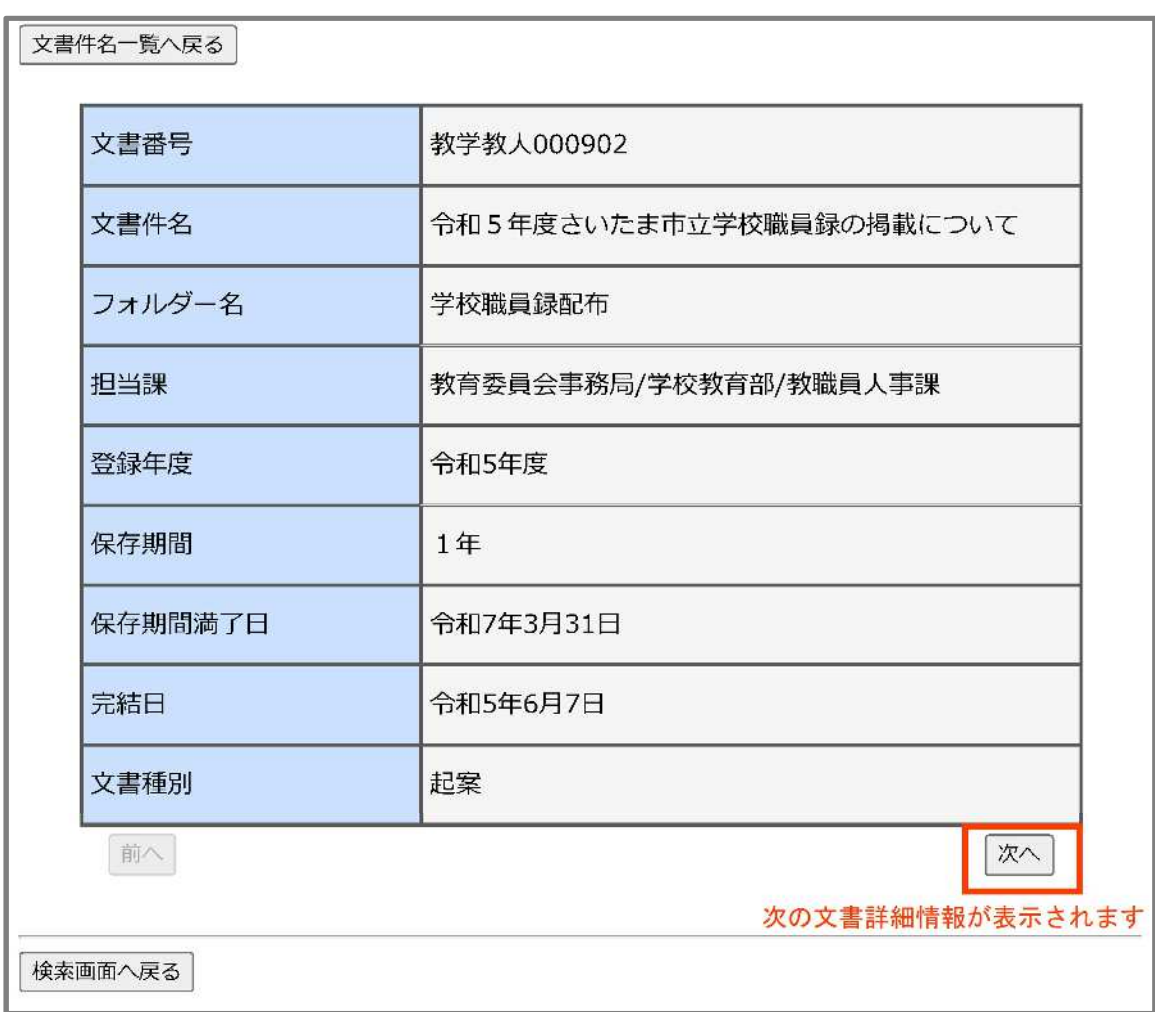